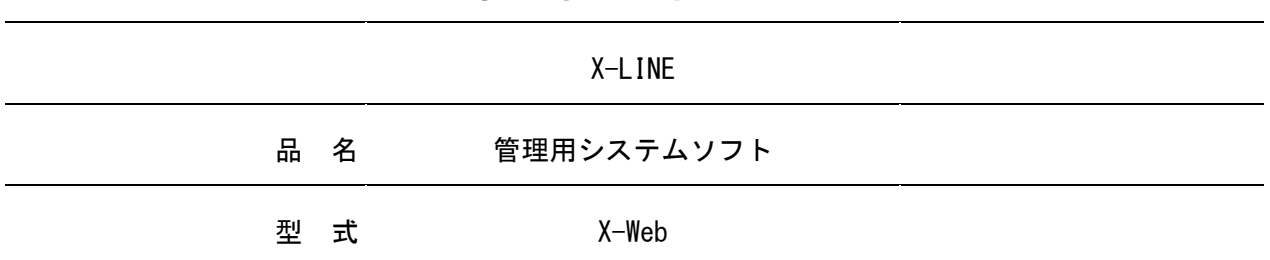

# 標準仕様書

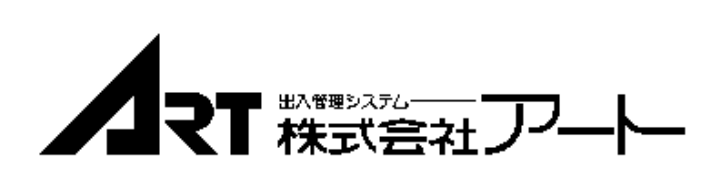

# \* \* \* 目 次 \* \* \*

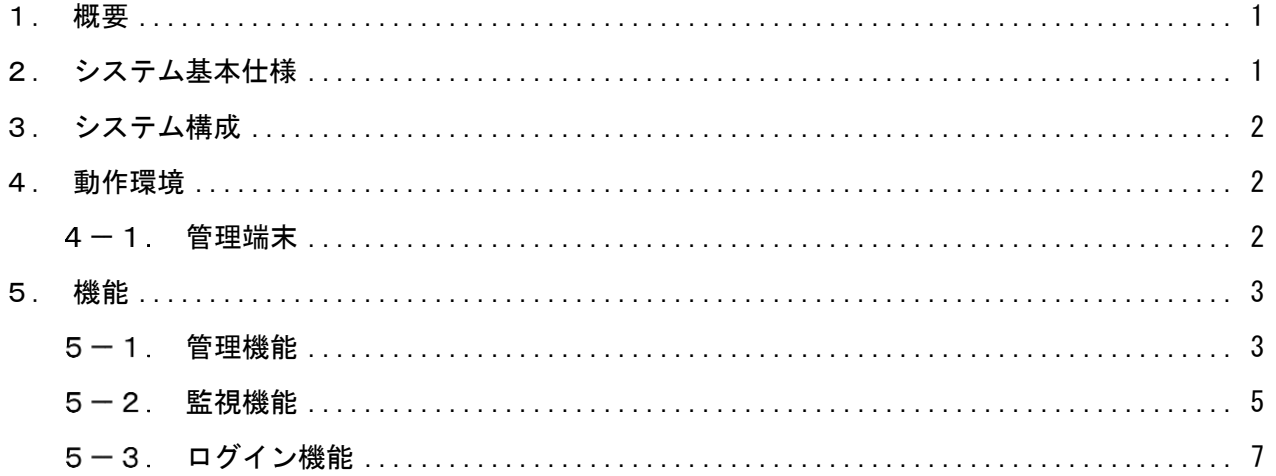

### <span id="page-2-0"></span>1.概要

本システムは、アクセスコントローラー、センサーモニター、液晶表示型カード照合機から収 集された情報および管理用ソフトに登録されたデータをPCのブラウザから監視、管理を行うこと が可能です。

## <span id="page-2-1"></span>2.システム基本仕様

本システムの基本仕様(性能上限、制約事項など)を次表にて示します。

| No.               | 項目              | 説<br>明                                                                              | 設定値                                                                                                    |
|-------------------|-----------------|-------------------------------------------------------------------------------------|----------------------------------------------------------------------------------------------------|
| $\mathbf{1}$      | 対応装置            | 本システムで管理可能な装置です。                                                                    | $XA - 01/02$<br>$XA-08$<br>$XS - 06/24$<br>$WA - 01/02$<br>WA-01A/02A<br>WA-08A/16A<br>WFC-08/16<br>$Ns - C850$<br>$XS - 06/24$ |
| 2                 | 装置数             | 本システムで管理可能な装置数です。                                                                   | 最大 120<br>(台)                                                                                                    |
| 3                 | ゲート数            | 本システムで管理可能なゲート数です。                                                                  | 最大 1.920<br>(ゲート)                                                                                                    |
| 4                 | ゲートグループ数        | 本システムではゲートをグループ化し管理することが可能です。<br>ゲートを複数のゲートグループに紐付けることはできません。                       | 最大 1,000<br>(グループ)                                                                                                    |
| 5                 | フロア数            | 本システムに登録し使用できるフロア数に制限があります。                                                         | 最大 100<br>(フロア)                                                                                                    |
| 6                 | 登録人数            | 本システムで管理可能な登録人数に制限があります。                                                            | 最大 100,000<br>$(\mathcal{N})$                                                                                                   |
| 7                 | 所属数             | 個人の紐付く所属を登録可能です。<br>所属は個人に対し1つのみ設定可能です。                                             | 最大 1,000<br>(件)                                                                                                    |
| 8                 | 区分数             | 個人の紐付く区分を登録可能です。<br>区分は個人に対し1つのみ設定可能です。                                             | 最大 1,000<br>(件)                                                                                                    |
| 9                 | 入退室可能時間帯        | ゲートを入退室できる時間帯を設定可能です。<br>本設定はシステム共通でゲート毎に設定することはできません。                              | 3時間帯/日<br>10 通り                                                                                                    |
| 10                | 連続解錠時間帯         | ゲートを連続解錠できる時間帯を設定可能です。<br>本設定はゲート毎に行えますが、1 日あたりに設定可能な時間帯数は<br>アクセスコントローラーの機種に依存します。 | 15 時間帯/日                                                                                                    |
| 11                | カレンダー設定         | 指定した日に適用する入退室制限時間帯/連続解錠時間帯の設定を曜日<br>通りにするか、曜日とは異なる設定(休日、特日1~8)を適用するかを<br>設定可能です。    | 曜日どおり<br>休日<br>特日1~8                                                                                                    |
| $12 \overline{ }$ | 総括管理者<br>[ログイン] | ゲートグループおよび管理者の登録、編集ができる管理者です。                                                       | 最大 10<br>$(4+)$                                                                                                    |
| 13                | 管理者<br>[ログイン]   | 与えられたゲートグループに所属するゲートの連続解錠時間帯、カレ<br>ンダー設定、遠隔操作(施錠、一回解錠、連続解錠、警戒セット、警<br>戒解除)が可能です。    | 最大 30<br>(件)                                                                                                    |
| 14                | 権限<br>「ログイン]    | 管理者に対し、行える操作(登録情報の閲覧/編集、遠隔操作等)を限定<br>が可能です。                                         | 最大 30<br>(件)                                                                                                    |
| 15                | 同時接続数<br>[ログイン] | 本システムに同時にログインし使用できるクライアント数です。                                                       | 最大 30<br>(台)                                                                                                    |
| 16                | 履歴データ保存数        | データベースに蓄積した履歴データ数です。                                                                | 500,000<br>(件)                                                                                                    |
| 17                | 操作ログ履歴          | 本システムを操作した履歴です。                                                                     | 200,000<br>(件)                                                                                                    |
| 18                | 未来最大年号          | 本システムで使用できる未来年月日です。                                                                 | 西暦 2037年<br>12月31日迄                                                                                                    |

表1.システム基本仕様

#### <span id="page-3-0"></span>3.システム構成

システム構成を以下に示します。

管理用ソフトが動作するパソコンにはWebアプリとアクセスコントローラーおよびセンサーモニ ター、液晶表示型カード照合機との通信を受け持つアプリの2つがインストールされます。 管理端末には専用アプリのイントールは行わず、ブラウザでWebアプリの画面を開き管理します。

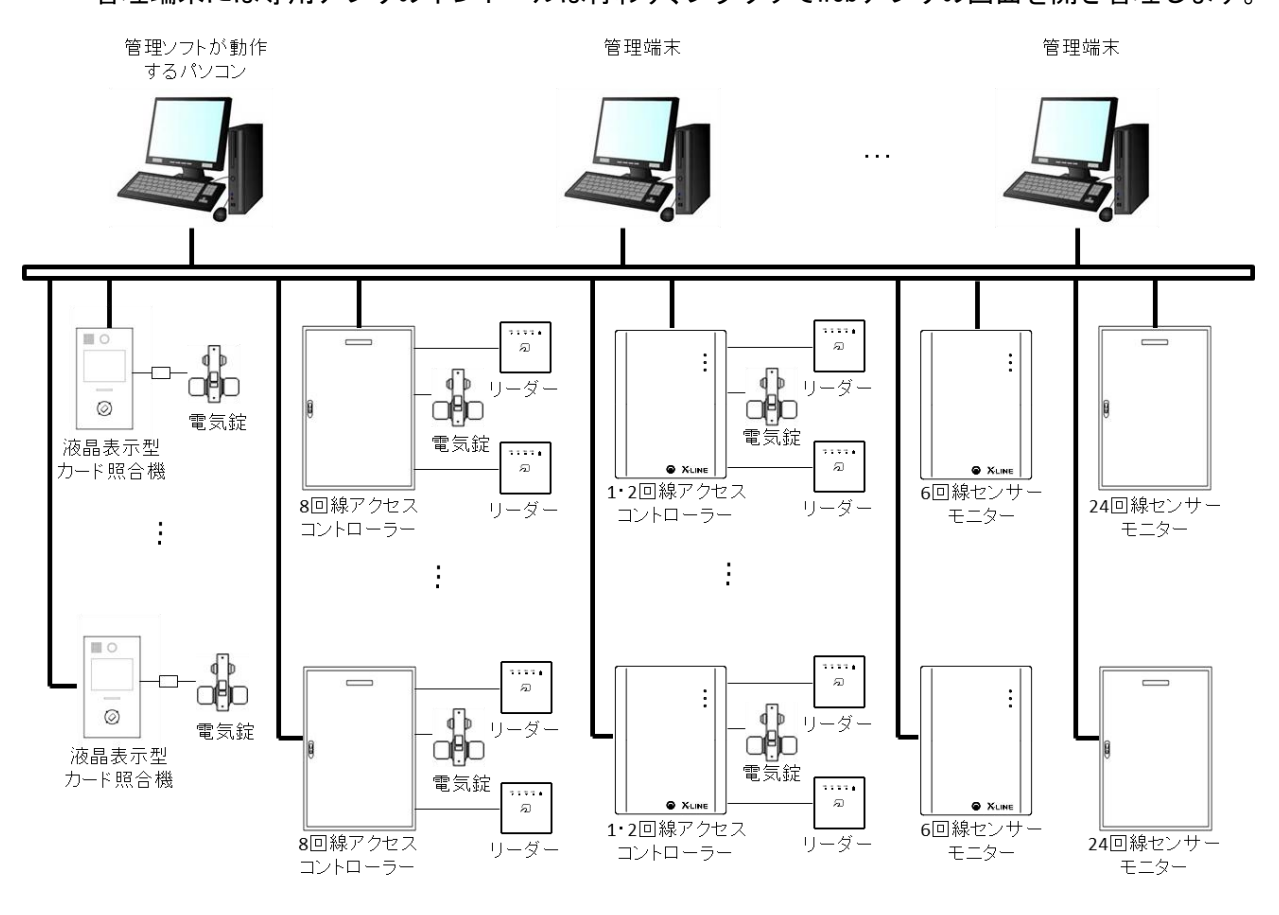

図1. システム構成図

#### <span id="page-3-2"></span><span id="page-3-1"></span>4.動作環境

#### 4-1 管理端末

- 対応ブラウザ:HTML5、CSS3対応ブラウザ 動作確認済ブラウザ:Microsoft Edge、Google Chrome (JavaScriptを使用)
- 設定により動作できない場合があります。
- 画面サイズ:1200×800pixel以上

#### <span id="page-4-1"></span><span id="page-4-0"></span>5.機能

#### 5-1 管理機能

- (1)ゲート登録
	- 1)フロア登録

フロアマップ上でゲートおよびセンサーの状態の監視、操作を行う場合にフロアの 登録が必要となります(フロアマップでの管理を行わない場合、登録は不要です)。 a.フロア番号は5文字の英数文字で登録します。

- 
- b.フロア名称は最大100文字登録可能です。
- c.フロア画像を登録することが可能です。推奨サイズは940×550pixelで、形式はGIF、 JPEG、PNG対応します。
- d.フロアの表示順を数字で設定可能です。もし表示順が重複した場合にはフロア番号 の小さい方を先に表示します。
- e.登録したフロアをメニューに表示するかどうかを選択可能です。
- f.フロア上にゲートおよび別のフロアのポイントを配置可能です。
- 2) ゲート登録

管理用ソフトで管理を行うゲート及びセンサー、ゲートを制御する装置、センサーを 監視する装置を登録する必要があります。

- a.ゲート番号は5桁の半角数字で登録します。
- b.ゲート名称は最大100文字登録可能です。
- c.ゲートタイプが「X-LINE」、「NS」、「X-LINE接続リーダー」、「XS」、「XS接続センサー」 から選択可能です。
	- ・X-LINE:X-LINEのアクセスコントローラーを示します。
	- ・NS:Nsシリーズの液晶表示型カード照合機を示します。
	- ・X-LINE接続リーダー:X-LINEのアクセスコントローラーが制御するゲートを示し ます。
	- ・XS:X-LINEのセンサーモニターを示します。
	- ・XS接続センサー:X-LINEのセンサーモニターが監視するセンサーを示します。
- d.ゲートタイプが「X-LINE」、「NS」、「XS」の場合にはIPアドレスおよび通信ポートを 登録します。
- e.ゲートタイプが「X-LINE接続リーダー」、「XS接続センサー」の場合には子機番号を 登録します(子機番号とは、アクセスコントローラーのゲート、センサーモニター センサーの装置内回線番号です)。
- f.ゲートタイプが「X-LINE」、「NS」、「XS」の場合にはデータ送信の「オンライン」/ 「オフライン」を選択でき、「オフライン」にすることでシステムから一時的に切り 離し、通信を行わないようすることが可能です。
- g.ゲート登録はCSV形式でのインポート/エクスポートが可能です。
- 3)ゲートグループ登録
	- a.ゲートグループNoは3桁の半角英数字で登録します。
	- b.グループ名称は最大100文字登録可能です。
	- c.ゲートグループにゲートを紐付けることが可能です。

ただし、ゲートは1つのゲートグループにのみ紐付けとなります。

- 個人登録
	- 1)所属登録
		- a.所属コードは可変長で半角英数1~10文字で登録します。
		- b.所属名称は最大100文字登録可能です。
		- c.個人登録において個別の通門権限を設定していないときにデフォルトで設定される 通門権限(通門デフォルト)が設定可能です。
		- d.登録した所属は個人を抽出する際の抽出条件として使用可能です。
		- e.所属登録はCSV形式でのインポート/エクスポートが可能です。
	- 2)区分登録
		- a.区分コードは可変長で半角英数1~10文字で登録します。
		- b.区分名称は最大100文字登録可能です。
		- c.登録した区分は個人を抽出する際の抽出条件として使用可能です。
		- d. 区分登録はCSV形式でのインポート/エクスポートが可能です。
	- 3)個人登録
		- a.個人コードは半角英数、文字数は初期設定で設定した文字数で登録します。
		- b.管理コードは半角英数、文字数は初期設定で設定した文字数で登録します。

なお、他の個人(個人コード)に登録された管理コードを登録することも可能です。

- c.氏名は最大100文字登録可能です。
- d.所属コードは可変長で半角英数1~10文字で登録します。なお、所属コードは未入 力、未登録の所属コードの入力を許容します。
- e.区分コードは可変長で半角英数1~10文字で登録します。なお、区分コードは未入 力、未登録の区分コードの入力を許容します。
- f.発行回数は初期設定で設定した文字数の半角英数字で登録可能です。 文字数は、0~2桁から選択し設定することが可能です。 ・管理する装置にアクセスコントローラーが含まれる場合は、個人コードの文字数

と合わせて最大20桁となります。

・管理する装置に液晶表示型カード照合機が含まれる場合は、文字数は0~1桁で 半角英数字(英字は大文字のみ)となります。

g. 認証方式を設定することが可能です。

※認証方式の設定は、ゲートタイプが「NS」のゲートのみに有効です。

- h.有効期限は2014年1月1日から2037年12月31日までの範囲で設定可能です。
- i.生体INDEXが半角数字で4文字または8文字設定登録可能です。
- i. ゲートごとに通門コードの設定が可能です。ここで通門コードに'-'を選択したと きは所属の通門デフォルトが適用され、'C'、'0'~'9'を選択したときは選択 した通門権限が適用されます。
- k.登録済みの個人の権限を一時停止することが可能です。一時停止すると管理用ソフ トには登録が残りますがアクセスコントローラーからは削除されます。
- 4)一括通門設定
	- a.選択した個人およびゲートについて、一括して通門権限を変更することが可能です。
	- b.個人及びゲートは、複数件選択することが可能です。
- カレンダー設定・連続解錠時間帯・入退室制限時間帯登録
	- 1)カレンダー設定
		- a.2037年12月31日までのカレンダー設定が可能です。
		- b.カレンダー設定は曜日通り・休日・特日1~8のいずれかを設定可能です。
		- c.ゲートグループごとに異なるカレンダー設定を登録することが可能です。
		- d.基本とするカレンダー設定(デフォルトカレンダー)を登録し、ゲートグループに 設定することが可能です。
		- e.アクセスコントローラーには送信操作した月から1年分のカレンダー設定が送信さ れます。
	- 2)連続解錠時間帯
		- a.連続解錠時間帯番号は5桁の半角数字で設定します。
		- b.連続解錠時間帯名称は最大100文字登録可能です。
		- c.連続解錠時間帯設定はゲートグループ単位で1日に最大15時間帯設定可能です。
		- d.曜日及び特日(特日は1~8まであります)ごとに時間帯の設定が可能です。
	- 3)入退室制限時間帯設定
		- a.入退室制限時間帯は通門コード毎に10パターン設定可能です。
		- b.入退室制限時間帯は1日に最大3時間帯設定可能です。
		- c.通門コードごとに名称を最大100文字登録可能です。
		- d.曜日及び特日(特日は1~8まであります)ごとに時間帯の設定が可能です。
- <span id="page-6-0"></span>監視機能
	- 履歴
		- 1) 発生履歴をリアルタイム表示することが可能です。
		- 2)表示項目は発生日時、個人コード、氏名、デバイス、履歴種類、履歴画像、個人画像 の7項目で、うち履歴画像、個人画像については表示/非表示が選択可能です。

※「履歴画像」は、ゲートタイプが「NS」のゲートのみ画像の表示が可能です。

- 3)発生履歴は、ゲート、個人、日付、履歴種類でそれぞれ抽出表示可能です。
- 4)抽出した発生履歴はCSVまたはPDF形式にてダウンロードが可能です。
- (2) ステータスモニター
	- 1)管理権限のあるゲートの最終動作日時と状態(施解錠・閉開扉・警報・警戒)を一覧表 示可能です。
	- 2) ゲートをクリックし表示させたメニューからゲートの施解錠、警備セット/解除操作 と発生履歴参照、在室者一覧の情報閲覧が可能です。
- (3) フロアマップ
	- 1)平面図上に配置したゲートのポイントの色にてゲート状態(施解錠・閉開扉・警報・ 警戒)を確認可能です。
	- 2)平面図上に配置したフロアのポイントの色にて該当フロア内のゲートの警報発生状態 を確認可能です。
	- 3)フロアのポイントをクリックすることで、該当フロアへ画面遷移可能です。
	- 4) ゲートのポイントをクリックし表示させたメニューからゲートの施解錠、警備セット /解除操作と発生履歴参照、在室者一覧の情報閲覧が可能です。
- (4) 未送信データ
	- 1)アクセスコントローラーおよびセンサーモニター、液晶表示型カード照合機へ送信が 完了していない設定データ、個人登録データが一覧で確認可能です。
	- 2)送信が完了していないデータについて、情報閲覧が可能です。
- 通信状態
	- 1) アクセスコントローラーおよびセンサーモニター、液晶表示型カード照合機との通信 状態が確認可能です。
	- 2)管理用ソフト内の通信状態を確認することが可能です(Webサーバーと通信処理間)。

# <span id="page-8-0"></span>5-3. ログイン機能

- 権限登録
	- 1)権限コードは30桁以下の半角英数字で登録します。
	- 2)名称は最大100文字登録可能です。
	- 3)権限選択は表2の操作について、それぞれ独立して操作の可・不可を選択可能です。

| No.            | 大分類      | 中分類       | 小分類    |
|----------------|----------|-----------|--------|
| $\mathbf{1}$   | 未送信データー覧 |           | 表示     |
| $\overline{2}$ | 通信状態一覧   |           | 表示     |
| 3              | 時刻同期     |           | 実行     |
| 4              | 閲覧       | 履歴        | 表示     |
| 5              | 閲覧       | 履歴        | エクスポート |
| 6              | 閲覧       | ステータスモニター | 表示     |
| 7              | 閲覧       | フロアマップ    | 表示     |
| 8              | 閲覧       | 操作ログ      | 表示     |
| 9              | 閲覧       | 操作ログ      | エクスポート |
| 10             | 遠隔操作     |           | 実行     |
| 11             | 遠隔操作     | まとめて操作    | 実行     |
| 12             | 在室者一覧    |           | 表示     |
| 13             | 在室者一覧    |           | 削除     |
| 14             | 入退室可能者一覧 |           | 表示     |
| 15             | 運用       | 個人        | 表示     |
| 16             | 運用       | 個人        | 登録     |
| 17             | 運用       | 個人        | 一時停止   |
| 18             | 運用       | 個人        | 削除     |
| 19             | 運用       | 個人        | インポート  |
| 20             | 運用       | 個人        | エクスポート |
| 21             | 運用       | 個人        | 一括削除   |
| 22             | 運用       | 所属        | 表示     |
| 23             | 運用       | 所属        | 登録     |
| 24             | 運用       | 所属        | 削除     |
| 25             | 運用       | 所属        | インポート  |
| 26             | 運用       | 所属        | エクスポート |
| 27             | 運用       | 区分        | 表示     |
| 28             | 運用       | 区分        | 登録     |
| 29             | 運用       | 区分        | 削除     |
| 30             | 運用       | 区分        | インポート  |
| 31             | 運用       | 区分        | エクスポート |
| 32             | 運用       | 連続解錠設定    | 表示     |
| 33             | 運用       | 連続解錠設定    | 登録     |
| 34             | 運用       | 連続解錠設定    | 削除     |
| 35             | 運用       | 入退室可能時間帯  | 表示     |
| 36             | 運用       | 入退室可能時間帯  | 更新     |
| 37             | 運用       | 一括通門設定    |        |
| 38             | 設定       | フロア       | 表示     |
| 39             | 設定       | フロア       | 登録     |
| 40             | 設定       | フロア       | 削除     |
| 41             | 設定       | ゲート       | 表示     |

表 2. 操作一覧

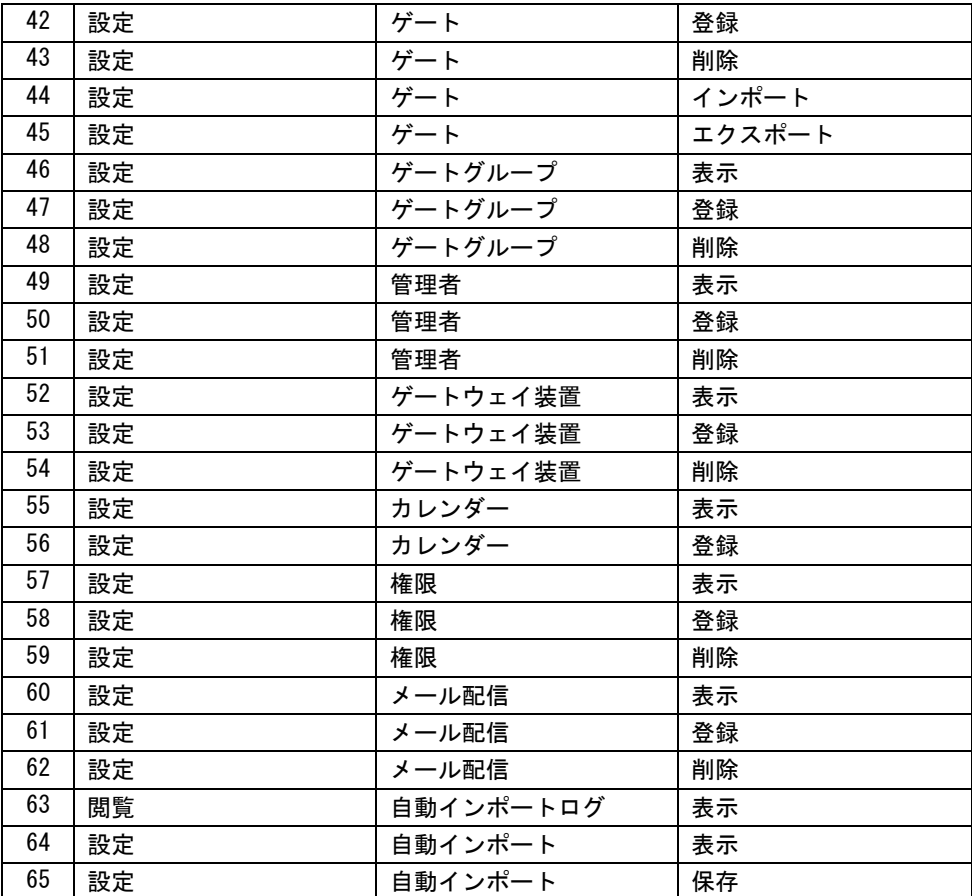

※No.60~62メール配信およびNo.63~65自動インポートについては別途設定が必要な機 能になります。

- 管理者登録
	- 1)管理者番号は5桁の半角数字で登録します。
	- 2)氏名は最大100文字登録可能です。
	- 3)ログイン名は最大255桁の半角英数字で登録します。
	- 4)パスワードは最大30文字の半角英数記号文字で登録します。
	- 5)権限は総括管理者と管理者の2種類があります。
	- 6)統括管理者は管理用ソフトの全操作が可能です。
	- 7)管理者は権限にて登録した操作のみが可能です。
	- 8)管理者は以下の操作については自身の管理するゲートグループに対してのみ可能とな ります。
		- a.ゲート/センサーの表示と遠隔操作
		- b.所属の通門デフォルトの登録
		- c.個人の通門権限の登録
		- d.連続解錠時間帯の登録
		- e.カレンダー登録

### 改訂履歴

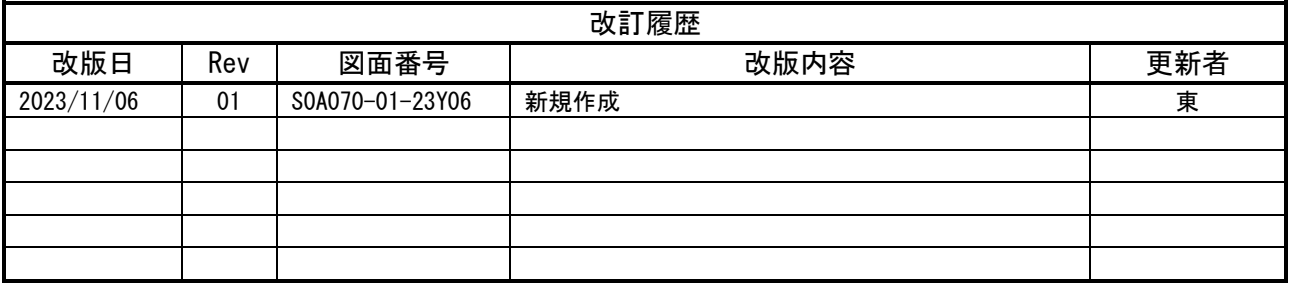

・ARTロゴは、株式会社アートの登録商標である。

・その他記載されている会社名、製品名は、各社の登録商標または商標である。